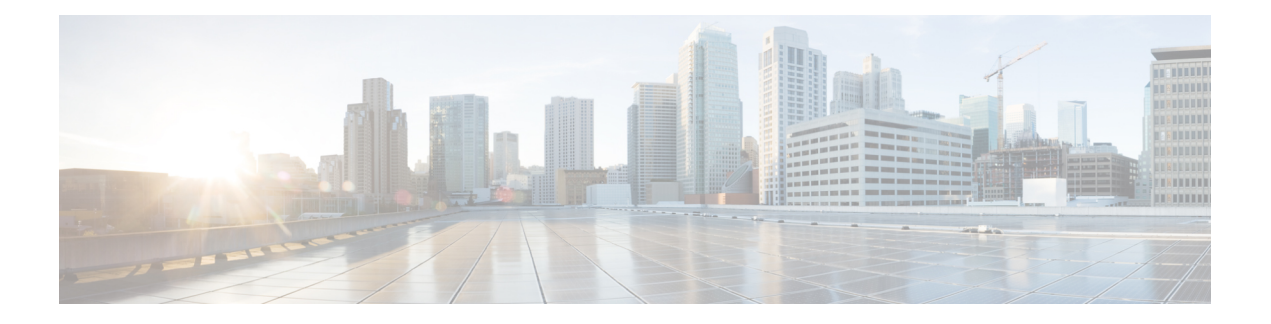

# **NAT-PT for IPv6**

NAT—PT is an IPv6-to-IPv4 translation mechanism, as defined in RFC 2765 and RFC 2766, that allows IPv6-only devices to communicate with IPv4-only devices and vice versa.

This modules describes Network Address Translation (NAT)—Protocol Translation (PT) and explains how to configure the feature.

- [Prerequisites](#page-0-0) for NAT-PT for IPv6, on page 1
- [Restrictions](#page-0-1) for NAT-PT for IPv6, on page 1
- [Information](#page-1-0) for NAT-PT for IPv6, on page 2
- How to [Configure](#page-3-0) NAT-PT for IPv6, on page 4
- [Configuration](#page-12-0) Examples for NAT-PT for IPv6, on page 13
- Additional [References,](#page-14-0) on page 15
- Feature [Information](#page-15-0) for NAT-PT for IPv6, on page 16

## <span id="page-0-1"></span><span id="page-0-0"></span>**Prerequisites for NAT-PT for IPv6**

Before implementing the NAT-PT for IPv6 feature, you must configure IPv4 and IPv6 on device interfaces that need to communicate between IPv4-only and IPv6-only networks.

# **Restrictions for NAT-PT for IPv6**

- Network Address Translation (NAT)-Protocol Translation (PT) is not supported with Cisco Express Forwarding.
- NAT-PT supports only Domain Naming System (DNS), File Transfer Protocol (FTP), and Internet Control Message Protocol (ICMP) application-layer gateways (ALGs).
- NAT-PT does not provide end-to-end security to networks. The device on which NAT-PT is configured can be a single point of failure in the network.
- Bridge-group virtual interfaces (BVIs) in IPv6 are not supported with NAT-PT and wireless interfaces Dot11Radio.

## <span id="page-1-0"></span>**Information for NAT-PT for IPv6**

### **NAT-PT Overview**

Network Address Translation (NAT)-Port Translation (PT) for Cisco software based on RFC 2766 and RFC 2765 is a migration tool that helps customers transition their IPv4 networks to IPv6 networks. Using a protocol translator between IPv6 and IPv4 allows direct communication between hosts that use different network protocols. You can use static, dynamic, port address translation, IPv4-mapped definitions for NAT-PT operation.

The figure below shows that NAT-PT runs on a device that is configured between an IPv6 network and an IPv4 network that helps connect an IPv6-only node with an IPv4-only node.

#### **Figure 1: NAT-PT Basic Operation**

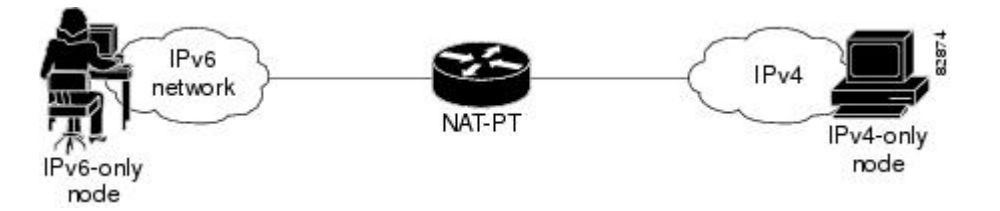

NAT-PT allows direct communication between IPv6-only networks and IPv4-only networks. Dual-stack networks (networks that have IPv4 and IPv6) can have some IPv6-only hosts configured to take advantage of the IPv6 autoconfiguration, global addressing, and simpler management features, and these hosts can use NAT-PT to communicate with existing IPv4-only networks in the same organization.

One of the benefits of NAT-PT is that no changes are required to existing hosts if NAT-PT is configured, because all NAT-PT configurations are performed at the NAT-PT device. Stable IPv4 networks can introduce an IPv6 network and use NAT-PT to communicate between these networks without disrupting the network. For a seamless transition, you can use FTP between IPv4 and IPv6 hosts.

When you configure IPv6, packet fragmentation is enabled by default, to allow IPv4 and IPv6 networks to resolve fragmentation problems. Without the ability to resolve fragmentation, connectivity can be intermittent when fragmented packets are dropped or not interpreted correctly.

We do not recommend the use of NAT-PT to communicate between a dual-stack host and an IPv6-only or IPv4-only host. We do not recommend the use of NAT-PT in a scenario in which an IPv6-only network tries to communicate with another IPv6-only network via an IPv4 backbone or vice versa, because NAT-PT requires a double translation. You can use tunneling techniques for communication in these scenarios.

You can configure one the following operations for NAT-PT, but not all four.

### **Static NAT-PT Operation**

Static NAT-PT uses static translation rules to map an IPv6 address to an IPv4 address. IPv6 network nodes communicate with IPv4 network nodes using an IPv6 mapping of the IPv4 address that is configured on the NAT-PT device.

The figure below shows how the IPv6-only node named A can communicate with the IPv4-only node named C using NAT-PT. The NAT-PT device is configured to map the source IPv6 address for node A of 2001:DB8:bbbb:1::1 to the IPv4 address 192.168.99.2. NAT-PT is also configured to map the source address of IPv4 node C, 192.168.30.1 to 2001:DB8::a. When packets with a source IPv6 address of node A are received at the NAT-PT device, these packets are translated to have a destination address that matches node C in the IPv4-only network. You can also configure NAT-PT to match a source IPv4 address and translate the packet to an IPv6 destination address to allow an IPv4-only host to communicate with an IPv6-only host.

If you have multiple IPv6-only or IPv4-only hosts, you may need to configure multiple static NAT-PT mappings. Static NAT-PT is useful when applications or servers require access to a stable IPv4 address, such as accessing an external IPv4 Domain Name System (DNS) server.

**Figure 2: Static NAT-PT Operation**

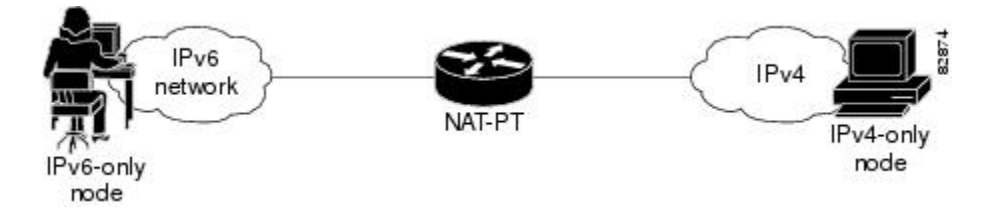

### **Dynamic NAT-PT Operation**

Dynamic NAT-PT allows multiple NAT-PT mappings by allocating addresses from a pool of addresses. NAT-PT is configured with a pool of IPv6 and/or IPv4 addresses. At the start of a NAT-PT session a temporary address is dynamically allocated from this pool. The number of addresses available in the address pool determines the maximum number of concurrent sessions. The NAT-PT device records each mapping between addresses in a dynamic state table.

The figure below shows how dynamic NAT-PT operates. The IPv6-only node B can communicate with the IPv4-only node D using dynamic NAT-PT. The NAT-PT device is configured with an IPv6 access list, prefix list, or route map to determine which packets are to be translated by NAT-PT. A pool of IPv4 addresses--10.21.8.1 to 10.21.8.10 in the figure -- is also configured. When an IPv6 packet to be translated is identified, NAT-PT uses the configured mapping rules and assigns a temporary IPv4 address from the configured pool of IPv4 addresses.

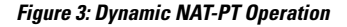

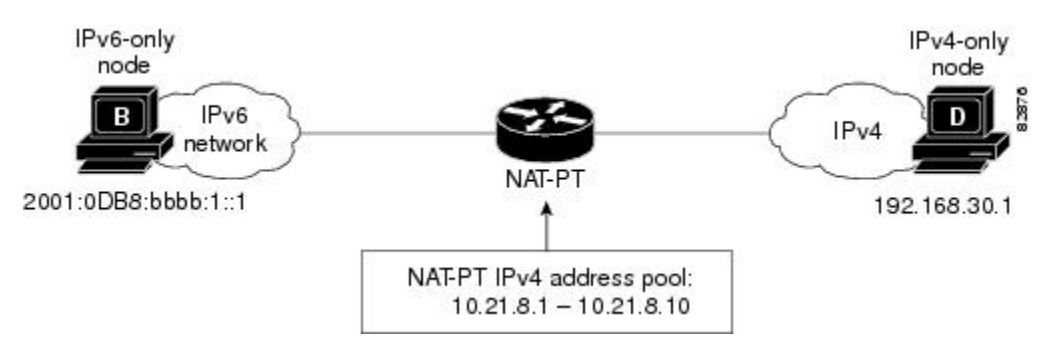

Dynamic NAT-PT translation operation requires at least one static mapping for the IPv4 Domain Name System (DNS) server.

After the IPv6 to IPv4 connection is established, reply packets going from IPv4 to IPv6 uses the previously established dynamic mapping to translate back from IPv4 to IPv6 and vice versa for an IPv4-only host.

### **Port Address Translation**

Port Address Translation (PAT), also known as overload configuration, allows a single IPv4 address to be used among multiple sessions by multiplexing on the port number to associate several IPv6 users with a single IPv4 address.PAT can be accomplished through a specific interface or through a pool of addresses. The figure below shows multiple IPv6 addresses from the IPv6 network that is linked to a single IPv4 interface into the IPv4 network.

**Figure 4: Port Address Translation**

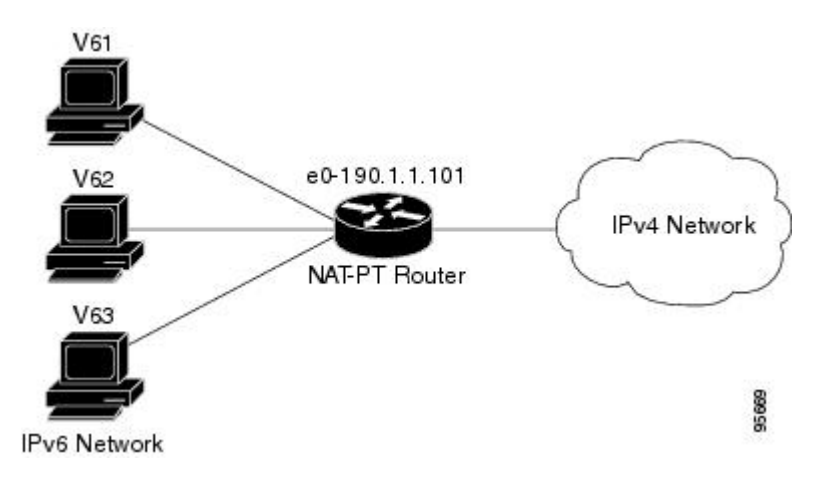

### **IPv4-Mapped Operation**

You can send traffic from your IPv6 network to an IPv4 network without configuring the IPv6 destination address mapping. A packet that arrives at an interface is checked to discover if it has a NAT-PT prefix that was configured with the **ipv6 nat prefix v4-mapped** command. If the prefix matches, then an access-list check is performed to discover if the source address matches the access list or prefix list. If the prefix does not match, the packet is dropped. If the prefix matches, the source address translation is performed.

If a rule is configured for the source address translation, the last 32 bits of the destination IPv6 address is used as the IPv4 destination and a flow entry is created.

With an IPv4-mapping configuration on a device, when the Domain Name System (DNS) application-level gateway (ALG) IPv4 address is converted to an IPv6 address, the IPv6 address is processed and ALGs of the DNS packets from IPv4 network is translated into the IPv6 network.

# <span id="page-3-0"></span>**How to Configure NAT-PT for IPv6**

### **Configuring Basic IPv6 to IPv4 Connectivity for NAT-PT for IPv6**

Perform this task to configure basic IPv6 to IPv4 connectivity for NAT-PT, which consists of configuring the NAT-PT prefix globally, and enable NAT-PT on an interface. For NAT-PT to be operational, NAT-PT must be enabled on both the incoming and outgoing interfaces.

An IPv6 prefix with a prefix length of 96 must be specified for NAT-PT to use. The IPv6 prefix can be a unique local unicast prefix, a subnet of your allocated IPv6 prefix, or even an extra prefix obtained from your Internet service provider (ISP). The NAT-PT prefix is used to match a destination address of an IPv6 packet. If the match is successful, NAT-PT will use the configured address mapping rules to translate the IPv6 packet to an IPv4 packet. The NAT-PT prefix can be configured globally or with different IPv6 prefixes on individual interfaces. Using a different NAT-PT prefix on several interfaces allows the NAT-PT router to support an IPv6 network with multiple exit points to IPv4 networks.

#### **SUMMARY STEPS**

- **1. enable**
- **2. configure terminal**
- **3. ipv6 nat prefix** *ipv6-prefix* **/** *prefix-length*
- **4. interface** *type number*
- **5. ipv6 address** *ipv6-address* {/*prefix-length* | **link-local**}
- **6. ipv6 nat**
- **7. exit**
- **8. interface** *type number*
- **9. ip address** *ip-address mask* [**secondary**]
- **10. ipv6 nat**

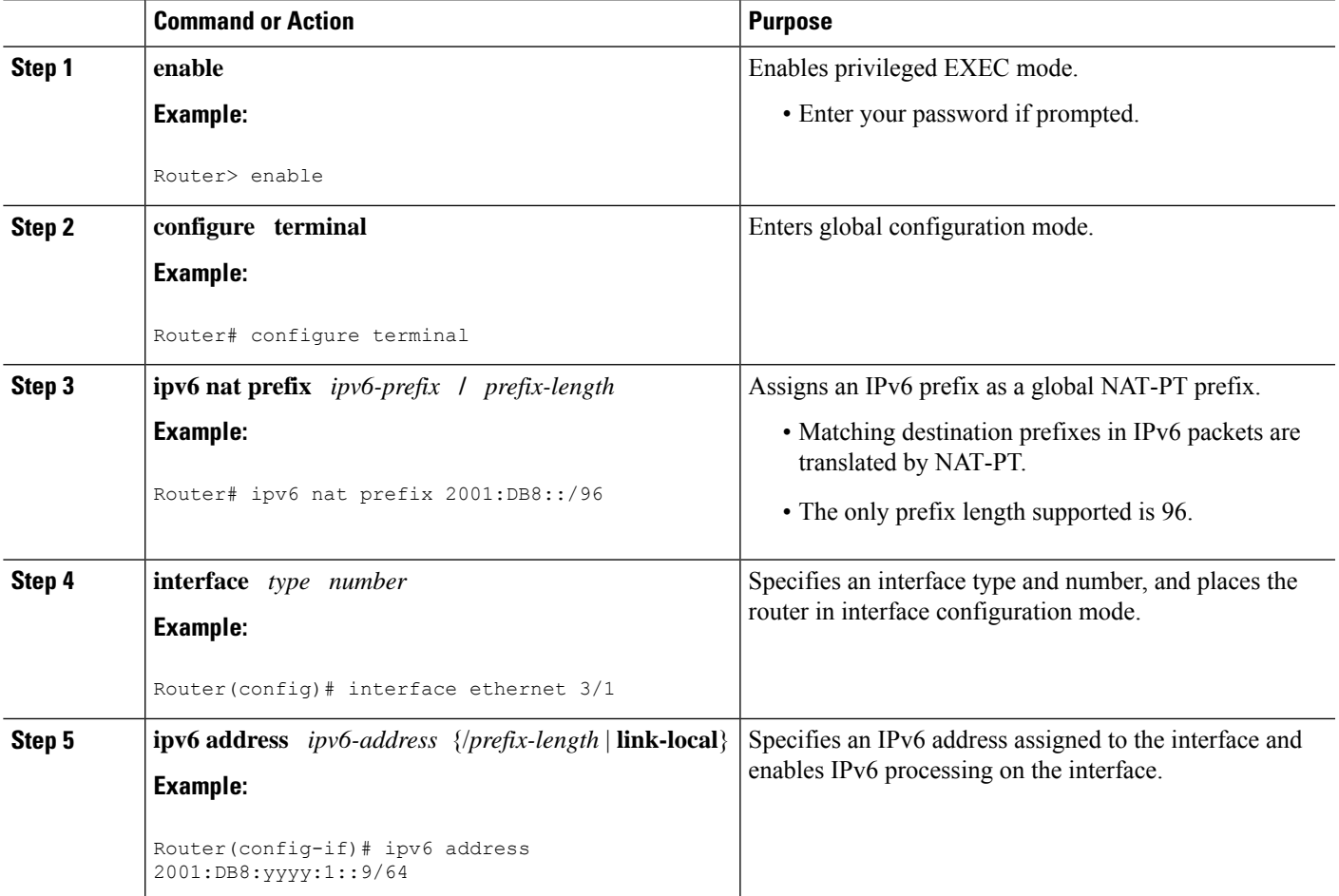

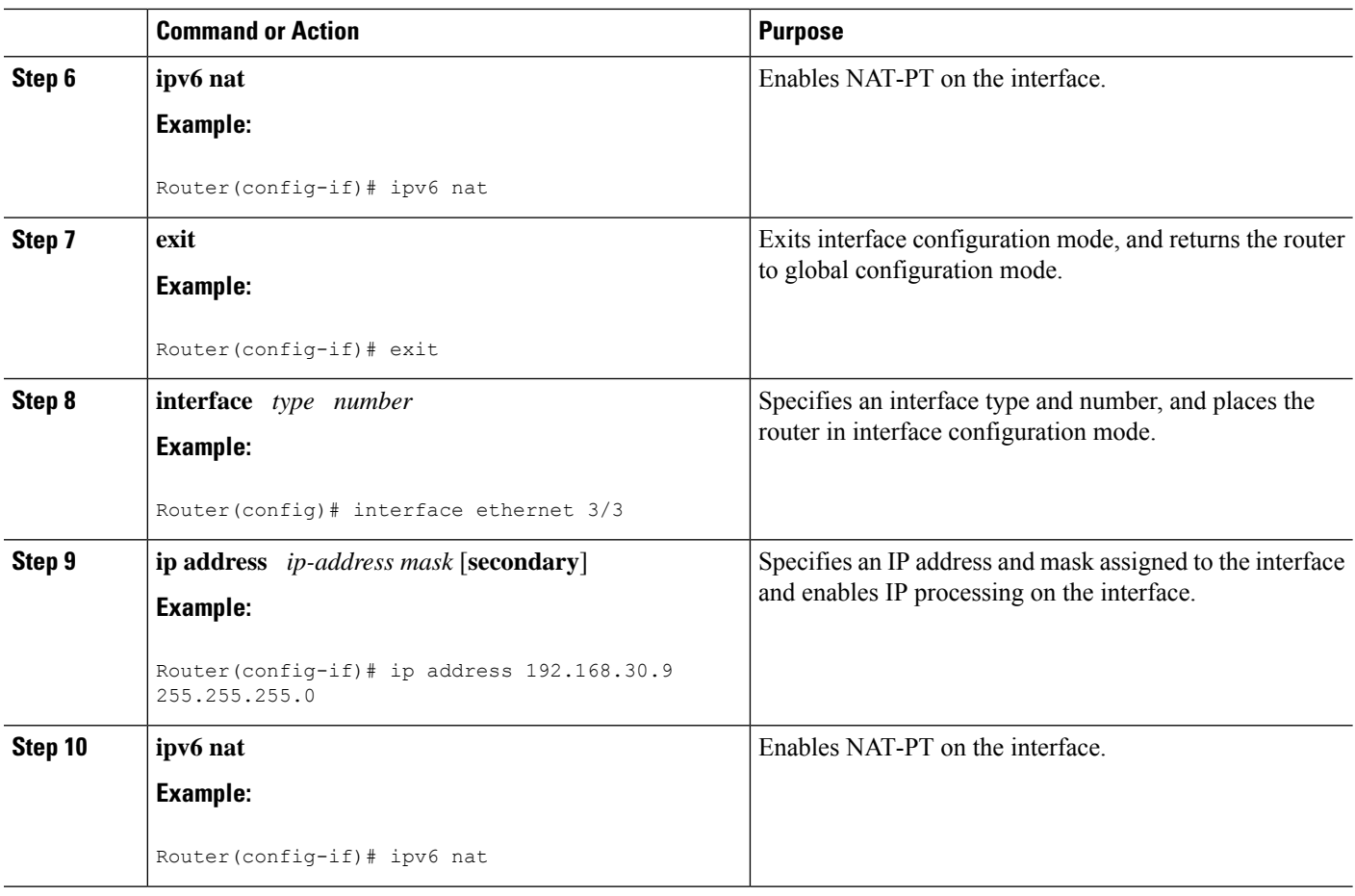

### **Configuring IPv4-Mapped NAT-PT**

Perform this task to enable customers to send traffic from their IPv6 network to an IPv4 network without configuring IPv6 destination address mapping. This task shows the **ipv6 nat prefix v4-mapped** command configured on a specified interface, but the command could alternatively be configured globally:

#### **SUMMARY STEPS**

- **1. enable**
- **2. configure terminal**
- **3. interface** *type number*
- **4. ipv6 nat prefix** *ipv6-prefix* **v4-mapped** {*access-list-name* | *ipv6-prefix*}

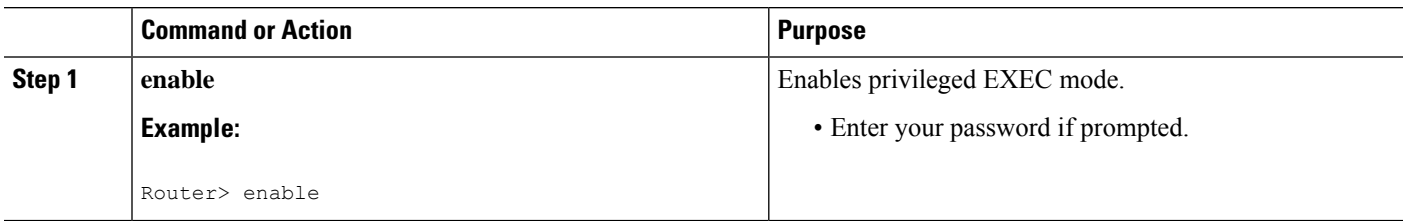

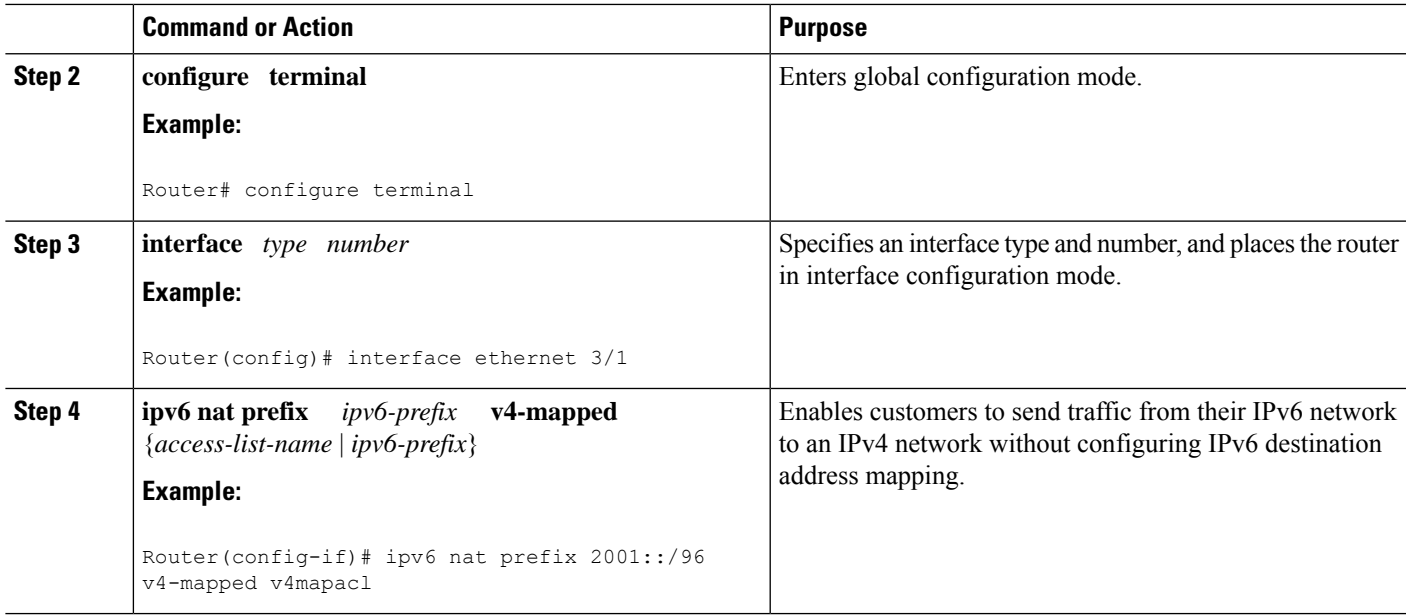

### **Configuring Mappings for IPv6 Hosts Accessing IPv4 Hosts**

Perform this task to configure static or dynamic IPv6 to IPv4 address mappings. The dynamic address mappings include assigning a pool of IPv4 addresses and using an access list, prefix list, or route map to define which packets are to be translated.

#### **SUMMARY STEPS**

- **1. enable**
- **2. configure terminal**
- **3.** Configure one of the following commands:
	- **ipv6 nat v6v4 source** *ipv6-address ipv4-address*
	- **ipv6 nat v6v4 source** {**list** *access-list-name* | **route-map** *map-name*} **pool** *name*
- **4. ipv6 nat v6v4 pool** *name start-ipv4 end-ipv4* **prefix-length** *prefix-length*
- **5. ipv6 nat translation** [**max-entries** *number*] {**timeout** | **udp-timeout** | **dns-timeout** | **tcp-timeout** | **finrst-timeout** | **icmp-timeout**} {*seconds* | **never**}
- **6. ipv6 access-list** *access-list-name*
- **7. permit** *protocol* {*source-ipv6-prefix***/***prefix-length* | **any** | **host** *source-ipv6-address*} [*operator* [*port-number*]] {*destination-ipv6-prefix***/***prefix-length* | **any** | **host** *destination-ipv6-address*}
- **8. end**
- **9. show ipv6 nat translations** [**icmp** | **tcp** | **udp**] [**verbose**]
- **10. show ipv6 nat statistics**

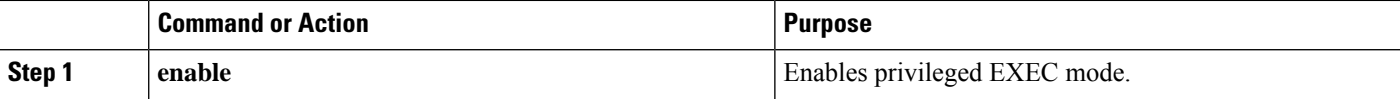

I

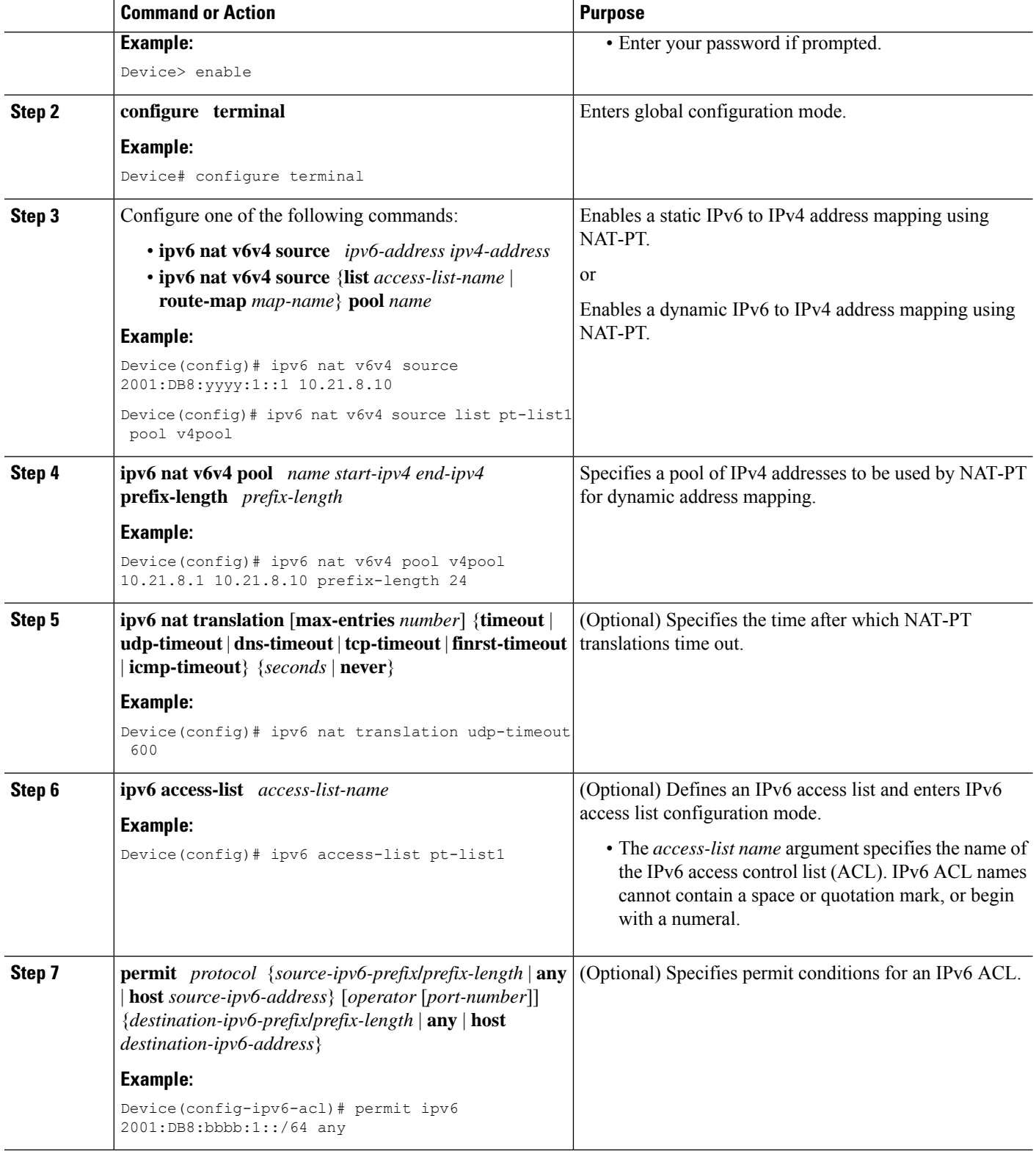

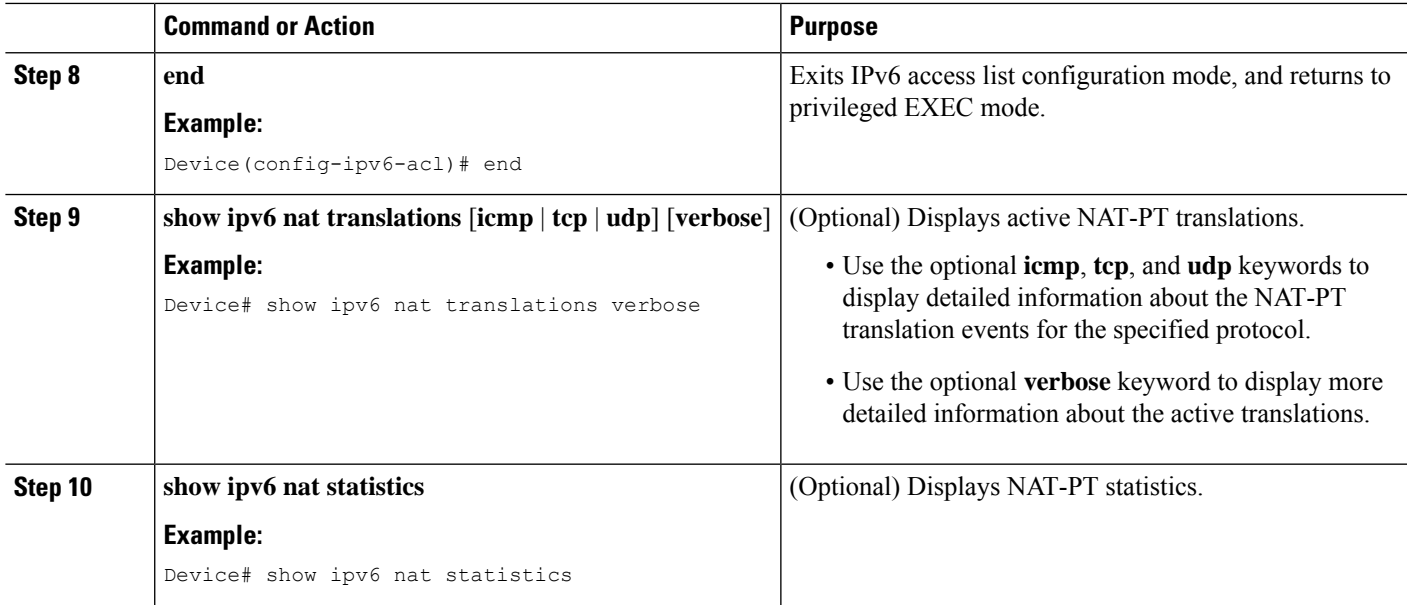

## **Configuring Mappings for IPv4 Hosts Accessing IPv6 Hosts**

Perform this optional task to configure static or dynamic IPv4 to IPv6 address mappings. The dynamic address mappings include assigning a pool of IPv6 addresses and using an access list, prefix list, or route map to define which packets are to be translated.

#### **SUMMARY STEPS**

- **1. enable**
- **2. configure terminal**
- **3.** Configure one of the following commands:
	- **ipv6 nat v4v6 source** *ipv6-address ipv4-address*
	- **ipv6 nat v4v6 source list** {*access-list-number* | *name*} **pool** *name*
- **4. ipv6 nat v4v6 pool** *name start-ipv6 end-ipv6* **prefix-length** *prefix-length*
- **5. access-list** {*access-list-name* | *number*}{**deny** | **permit**} [*source source-wildcard*] [**log**]
- **6. end**

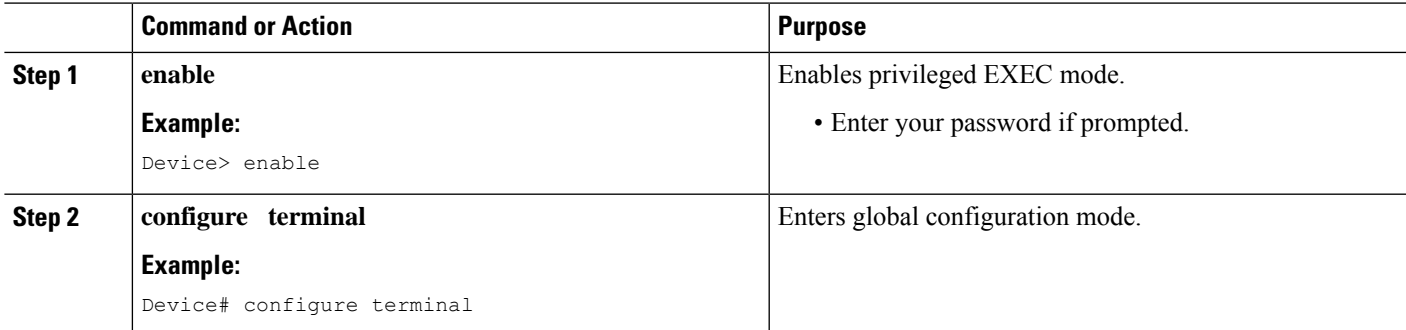

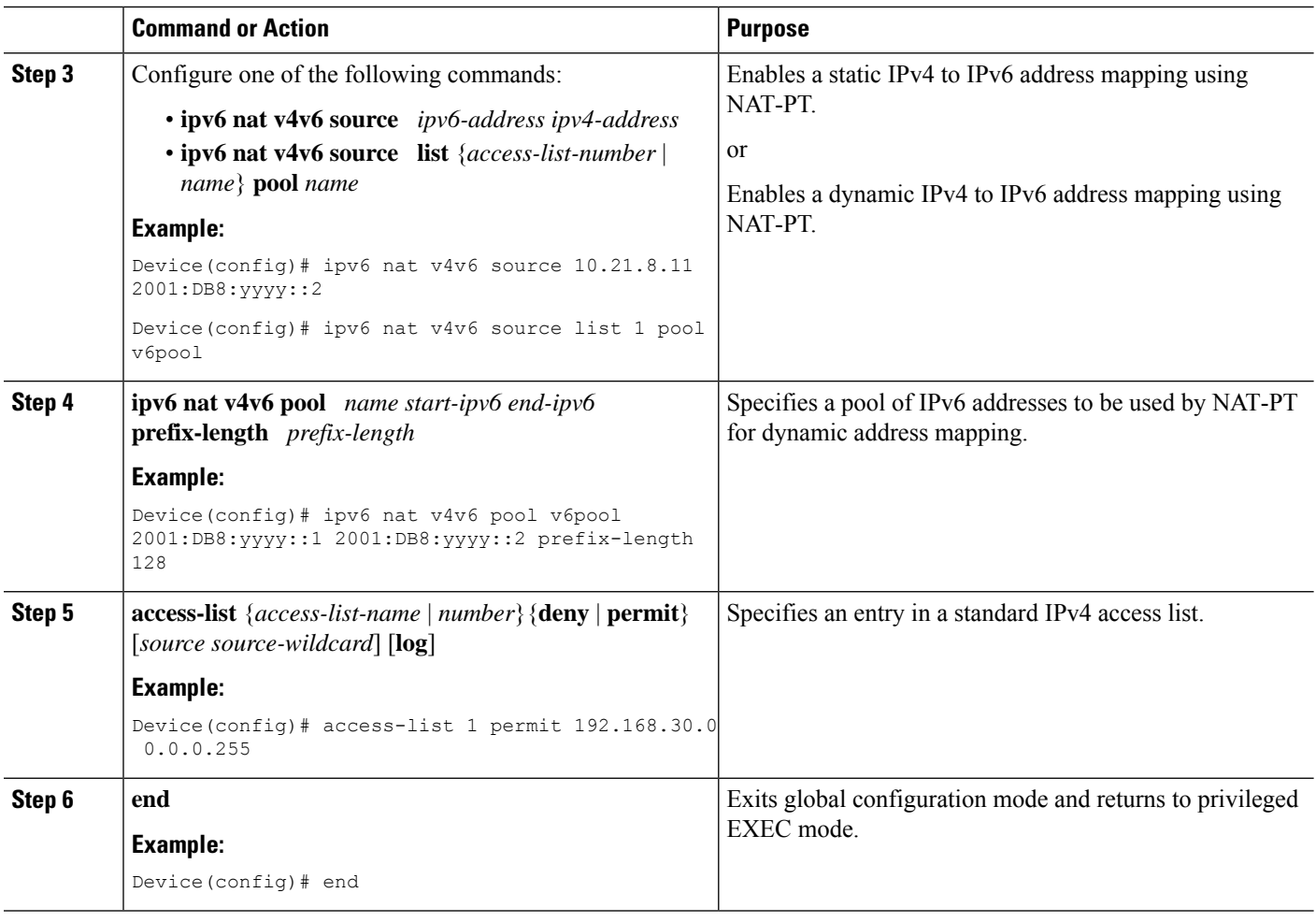

### **Configuring PAT for IPv6 to IPv4 Address Mappings**

Perform this task to configure Port Address Translation (PAT) for IPv6 to IPv4 address mappings. Multiple IPv6 addresses are mapped to a single IPv4 address or to a pool of IPv4 addresses. Use an access list, a prefix list, or a route map to define which packets must be translated.

#### **SUMMARY STEPS**

- **1. enable**
- **2. configure terminal**
- **3.** Configure one of the following commands:
	- **ipv6 nat v6v4 source** {**list** *access-list-name* | **route-map** *map-name*} **pool** *name overload*
	- **ipv6 nat v6v4 source** {**list** *access-list-name* | **route-map** *map-name*} **interface** *interface name* **overload**
- **4. ipv6 nat v6v4 pool** *name start-ipv4 end-ipv4* **prefix-length** *prefix-length*
- **5. ipv6 nat translation** [**max-entries** *number*] {**timeout** | **udp-timeout** | **dns-timeout** | **tcp-timeout** | **finrst-timeout** | **icmp-timeout**} {*seconds* | **never**}
- **6. ipv6 access-list** *access-list-name*
- **7. permit** *protocol* {*source-ipv6-prefix***/***prefix-length* | **any** | **host** *source-ipv6-address*} [*operator* [*port-number*]] {*destination-ipv6-prefix***/***prefix-length* | **any** | **host** *destination-ipv6-address*}
- **8. end**

#### **DETAILED STEPS**

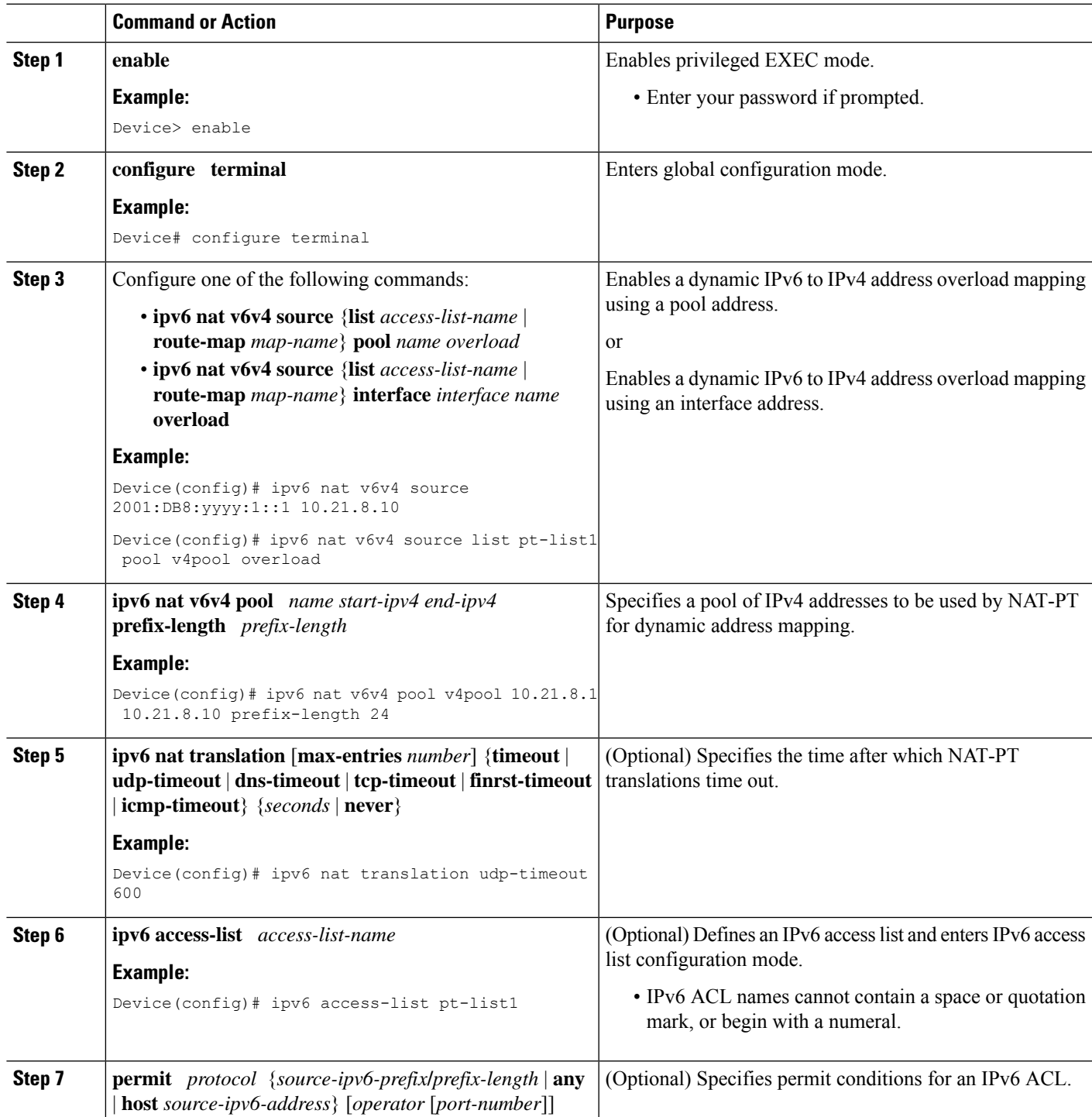

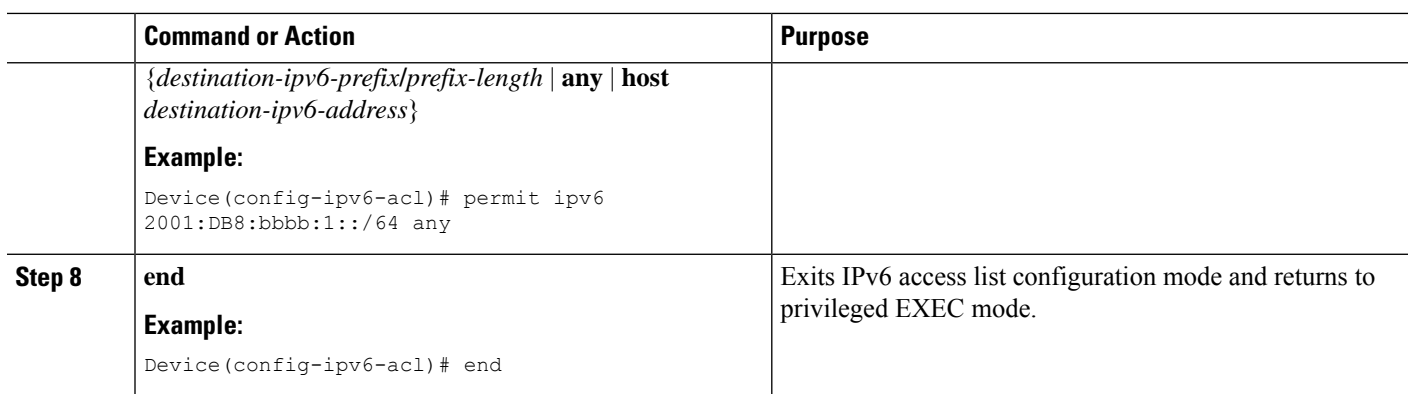

## **Verifying NAT-PT Configuration and Operation**

These commands are optional. Use these commands in any order.

#### **SUMMARY STEPS**

- **1. enable**
- **2. clear ipv6 nat translation \***
- **3. debug ipv6 nat** [**detailed** | **port**]

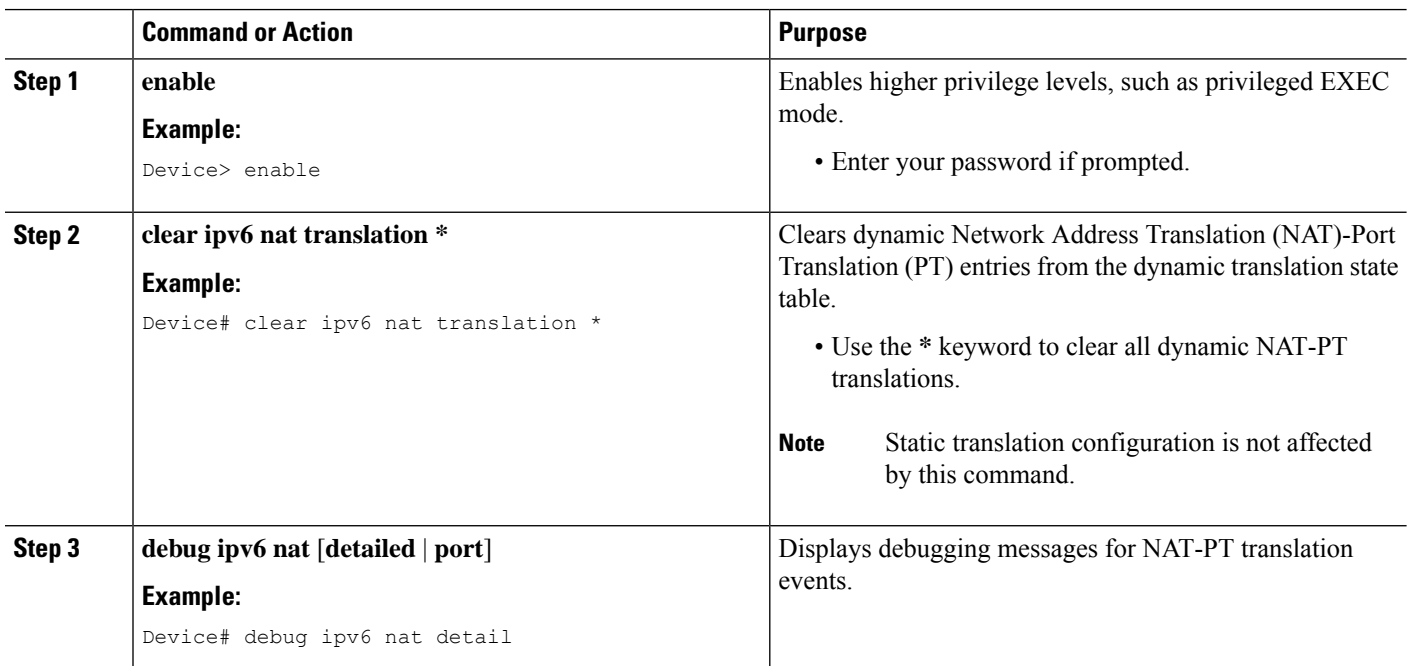

## <span id="page-12-0"></span>**Configuration Examples for NAT-PT for IPv6**

### **Example: Static NAT-PT Configuration**

The following example configures the NAT-PT prefix globally, enables NAT-PT on two interfaces, and configures two static NAT-PT mappings. Ethernet interface 3/1 is configured as IPv6 only, and Ethernet interface 3/3 is configured as IPv4 only.

```
interface Ethernet3/1
ipv6 address 2001:DB8:3002::9/64
ipv6 enable
ipv6 nat
!
interface Ethernet3/3
ip address 192.168.30.9 255.255.255.0
ipv6 nat
!
ipv6 nat v4v6 source 192.168.30.1 2001:DB8:0::2
ipv6 nat v6v4 source 2001:DB8:bbbb:1::1 10.21.8.10
ipv6 nat prefix 2001:DB8:0::/96
```
### **Example: Configuring IPv4-Mapped NAT-PT**

The following example shows an access list that permits any IPv6 source address with the prefix 2001::/96 to enter the destination with the 2000::/96 prefix. The destination is translated to the last 32 bit of its IPv6 address; for example: source address is 2001::1 and destination address is 2000::192.168.1.1. The destination is translated to 192.168.1.1 in the IPv4 network.

```
interface gigabitethernet 3/1/1
ipv6 nat prefix 2000::/96 v4-mapped v4map-acl
ipv6 access-list v4map-acl
 permit ipv6 2001::/96 2000::/96
```
### **Example: Dynamic NAT-PT Configuration for IPv6 Hosts Accessing IPv4 Hosts**

The following example configures the NAT-PT prefix globally, enables NAT-PT on two interfaces, and configures one static NAT-PT mapping (used, for example, to access a DNS server). A dynamic NAT-PT mapping is also configured to map IPv6 addresses to IPv4 addresses using a pool of IPv4 addresses named v4pool. The packets to be translated by NAT-PT are filtered using an IPv6 access list named pt-list1. The User Datagram Protocol (UDP) translation entries are configured to time out after 10 minutes. Ethernet interface 3/1 is configured as IPv6 only, and Ethernet interface 3/3 is configured as IPv4 only.

```
interface Ethernet3/1
ipv6 address 2001:DB8:bbbb:1::9/64
 ipv6 enable
 ipv6 nat
!
interface Ethernet3/3
ip address 192.168.30.9 255.255.255.0
ipv6 nat
!
ipv6 nat v4v6 source 192.168.30.1 2001:DB8:0::2
ipv6 nat v6v4 source list pt-list1 pool v4pool
```

```
ipv6 nat v6v4 pool v4pool 10.21.8.1 10.21.8.10 prefix-length 24
ipv6 nat translation udp-timeout 600
ipv6 nat prefix 2001:DB8:1::/96
!
ipv6 access-list pt-list1
permit ipv6 2001:DB8:bbbb:1::/64 any
```
### **Example: Dynamic NAT-PT Configuration for IPv4 Hosts Accessing IPv6 Hosts**

The following example configures the NAT-PT prefix globally, enables NAT-PT on two interfaces, and configures one static NAT-PT mapping (used, for example, to access a DNS server). A dynamic NAT-PT mapping is also configured to map IPv4 addresses to IPv6 addresses using a pool of IPv6 addresses named v6pool. The packets to be translated by NAT-PT are filtered using an access list named pt-list2. Ethernet interface 3/1 is configured as IPv6 only, and Ethernet interface 3/3 is configured as IPv4 only.

```
interface Ethernet3/1
ipv6 address 2001:DB8:bbbb:1::9/64
 ipv6 enable
ipv6 nat
!
interface Ethernet3/3
ip address 192.168.30.9 255.255.255.0
ipv6 nat
!
ipv6 nat v4v6 source list 72 pool v6pool
ipv6 nat v4v6 pool v6pool 2001:DB8:0::1 2001:DB8:0::2 prefix-length 128
ipv6 nat v6v4 source 2001:DB8:bbbb:1::1 10.21.8.0
ipv6 nat prefix 2001:DB8:0::/96
!
access-list 72 permit 192.168.30.0 0.0.0.255
```
### **Example: Displaying Dynamic NAT-PT Translations**

The following example shows how all dynamic NAT-PT translations are cleared from the dynamic translation state table using the **clear ipv6 nat translation \*** command. After configuring the **clear** command, when you configure the **show ipv6 nat translations** command, only static translation configurations are displayed.

```
Device# clear ipv6 nat translation *
Device# show ipv6 nat translations
Prot IPv4 source IPv6 source
   IPv4 destination IPv6 destination
--- --- ---
   192.168.123.2 2001:DB8::2
--- --- ---
   192.168.122.10 2001:DB8::10
--- 192.168.124.8 2001:DB8:3::8
    --- ---
--- 192.168.121.4 2001:DB8:5::4
    --- ---
```
### **Example: Displaying Active NAT-PT Translations**

The following sample output from the **show ipv6 nat translations** command displays information about active Network Address Translation (NAT)-Port Translation (PT) translations:

Device# **show ipv6 nat translations**

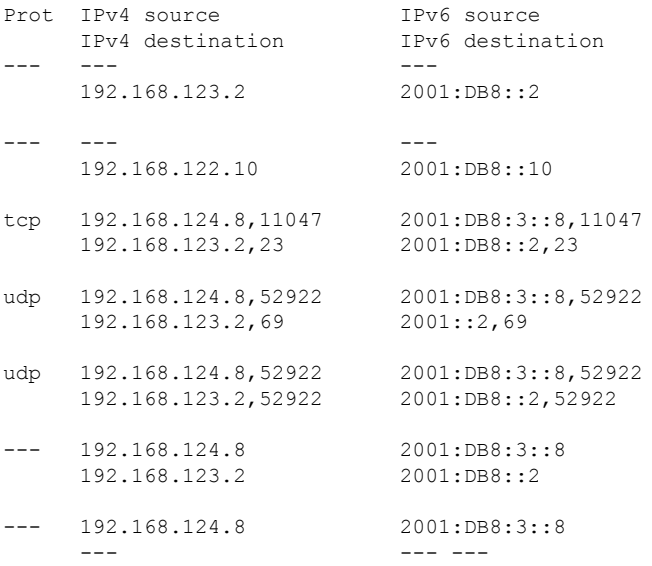

### **Example: Displaying Information About NAT-PT Statistics**

#### Router# **show ipv6 nat statistics**

```
Total active translations: 4 (4 static, 0 dynamic; 0 extended)
NAT-PT interfaces:
 Ethernet3/1, Ethernet3/3
Hits: 0 Misses: 0
Expired translations: 0
```
# <span id="page-14-0"></span>**Additional References**

#### **Related Documents**

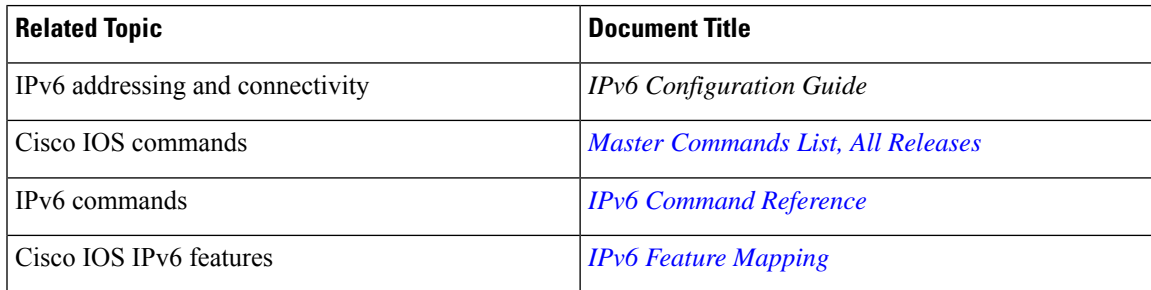

#### **Standards and RFCs**

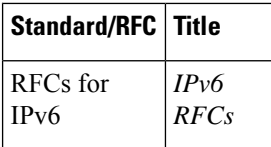

#### **Technical Assistance**

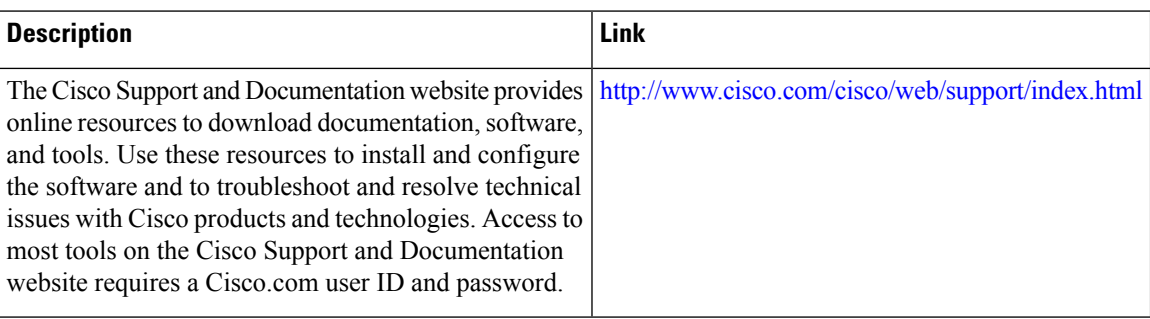

# <span id="page-15-0"></span>**Feature Information for NAT-PT for IPv6**

The following table provides release information about the feature or features described in this module. This table lists only the software release that introduced support for a given feature in a given software release train. Unless noted otherwise, subsequent releases of that software release train also support that feature.

Use Cisco Feature Navigator to find information about platform support and Cisco software image support. To access Cisco Feature Navigator, go to [www.cisco.com/go/cfn.](http://www.cisco.com/go/cfn) An account on Cisco.com is not required.

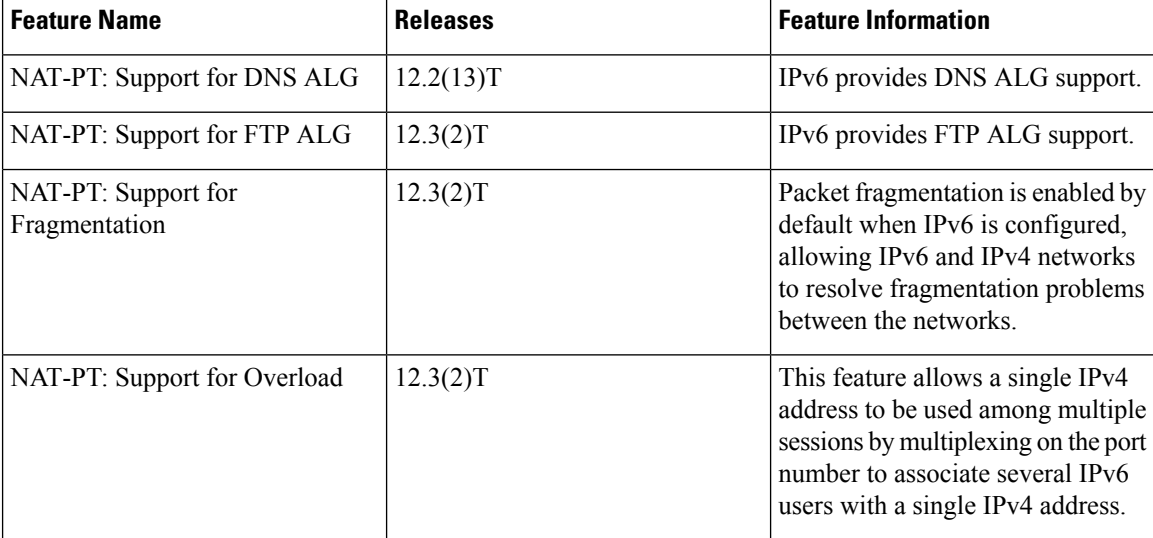

#### **Table 1: Feature Information for NAT-PT for IPv6**